## ERROR: User has not set a security code ldap sasl binds : Cannot contact LDAP server

512 Jisna Joseph July 13, 2023 [Common Errors & Troubleshooting](https://www.ezeelogin.com/kb/category/common-errors-troubleshooting/4/) 1341

## **How to solve ERROR: User has not set a security code**

## **ldap\_sasl\_bind\_s (-1): Can't contact LDAP server**

If you get this error create a softlink to the system ssl directory which can be found by executing the following command on the server.

[root@gateway ~]# openssl version -d

OPENSSLDIR: "/etc/pki/tls"

Once you get the path to the ssl dir, run the below command

[root@gateway ~]# ln -s path/to/ssl/dir /usr/local/ssl

for example:

## **OR**

For Ezeelogin version 7.27.6 You can **enable** skip LDAP user verification under **Settings -> General ->**[Two factor Authentication](https://www.ezeelogin.com/kb/article/how-to-enable-disable-google-2fa-two-factor-authentication-in-ezeelogin-147.html) **->skip ldap user verification** which will skip LDAP user verification in Ezeelogin shell(Ezsh) and **disable** the Security code ldap under **Settings -> General -> Authentication -> Security code ldap** . Refer below screenshots.

If you are on a lower version of Ezeelogin refer the following article to upgrade to the latest version [https://www.ezeelogin.com/kb/article/upgrade-ezeelogin-jump-server-to-the-latest](https://www.ezeelogin.com/kb/article/upgrade-ezeelogin-jump-server-to-the-latest-version-136.html)[version-136.html](https://www.ezeelogin.com/kb/article/upgrade-ezeelogin-jump-server-to-the-latest-version-136.html)

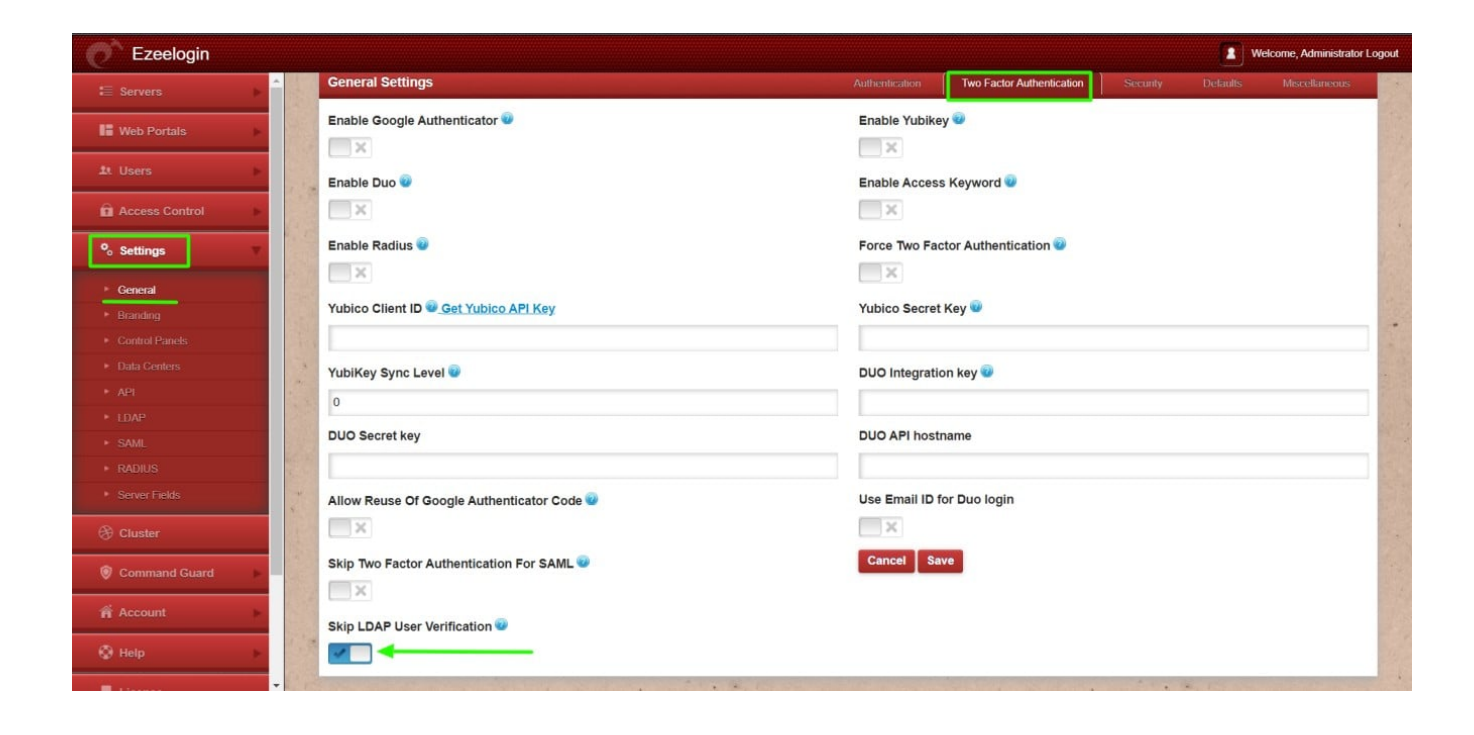

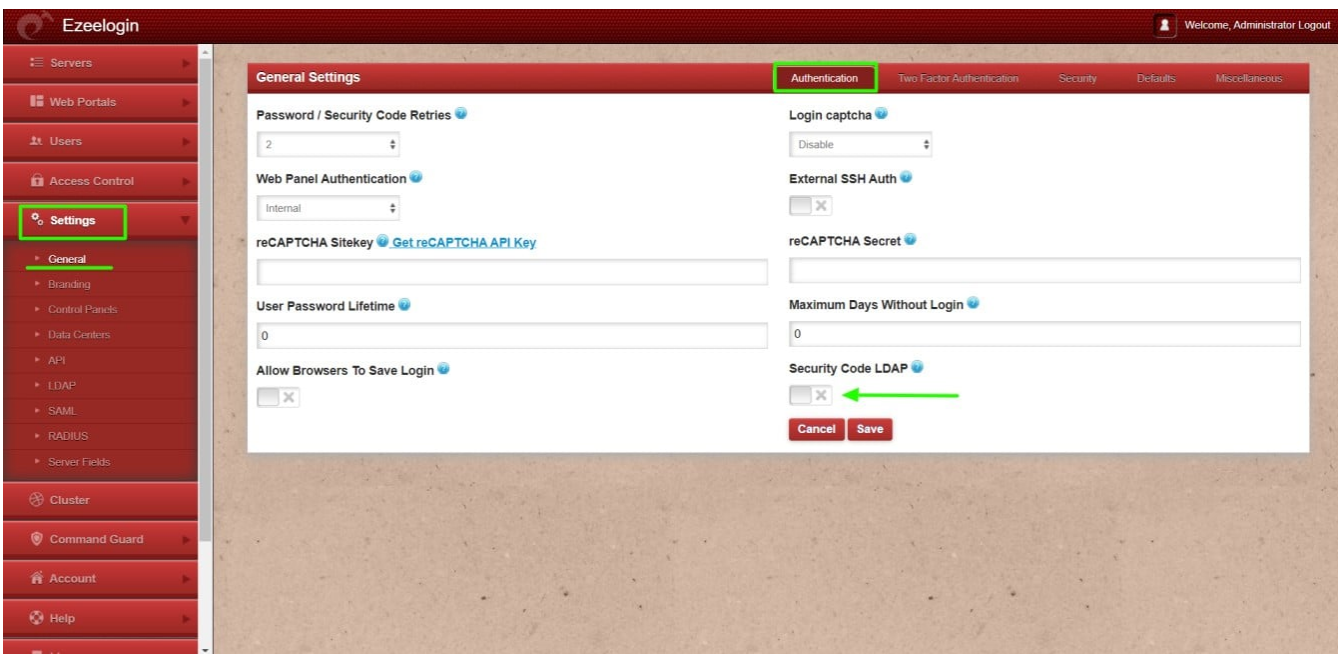

Online URL:

[https://www.ezeelogin.com/kb/article/error-user-has-not-set-a-security-code-ldap-sasl-binds-cannot](https://www.ezeelogin.com/kb/article/error-user-has-not-set-a-security-code-ldap-sasl-binds-cannot-contact-ldap-server-512.html)[contact-ldap-server-512.html](https://www.ezeelogin.com/kb/article/error-user-has-not-set-a-security-code-ldap-sasl-binds-cannot-contact-ldap-server-512.html)